## **Activation d'une licence Lalilo TNE**

*Document diffusé sous licence CC BY-NC-SA 4.0, avec le soutien de la DRANE - académie de Grenoble*

Depuis janvier 2023, les enseignants utilisant Lalilo n'accèdent plus à certaines fonctionnalités :

- Tableau de bord des leçons sur la compréhension
- Tableau de bord des leçons sur les mots-outils et la fluence
- Tableau de bord des leçons sur l'étude de la langue
- Attribution d'activités ciblées
- Rapport détaillé par élève et par leçon

Dans le cadre de TNE *(Territoires Numériques Éducatifs)*, ils peuvent obtenir une licence complète. Ils retrouveront alors l'ensemble des fonctionnalités de l'outil en se connectant via le portail EduGAR.

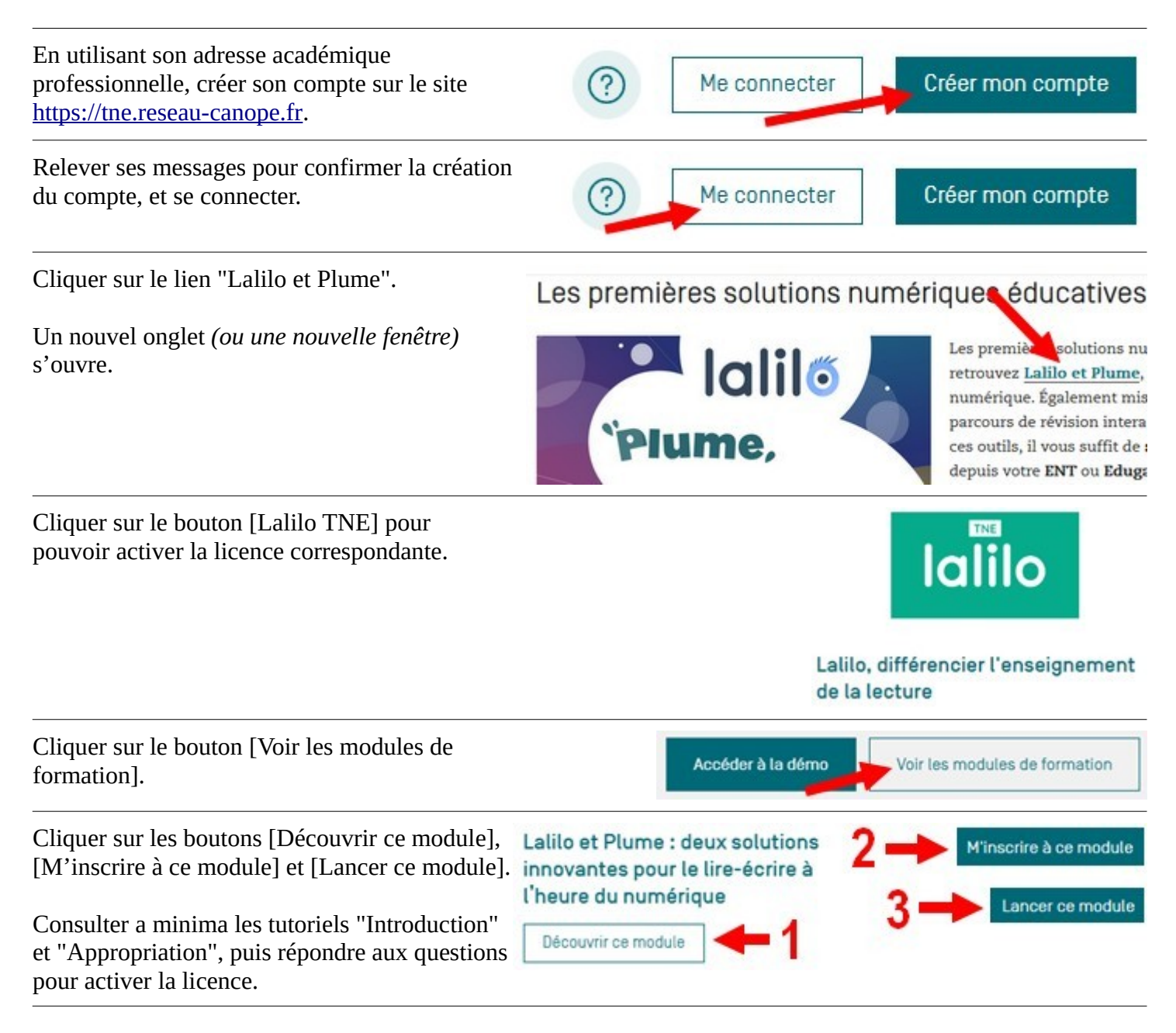

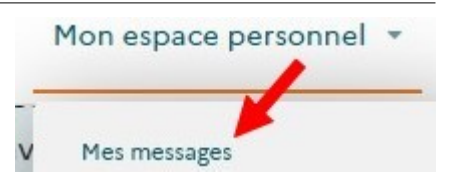

Cliquer sur le bouton [Demander l'activation] pour afficher le formulaire de commandes des licences numériques.

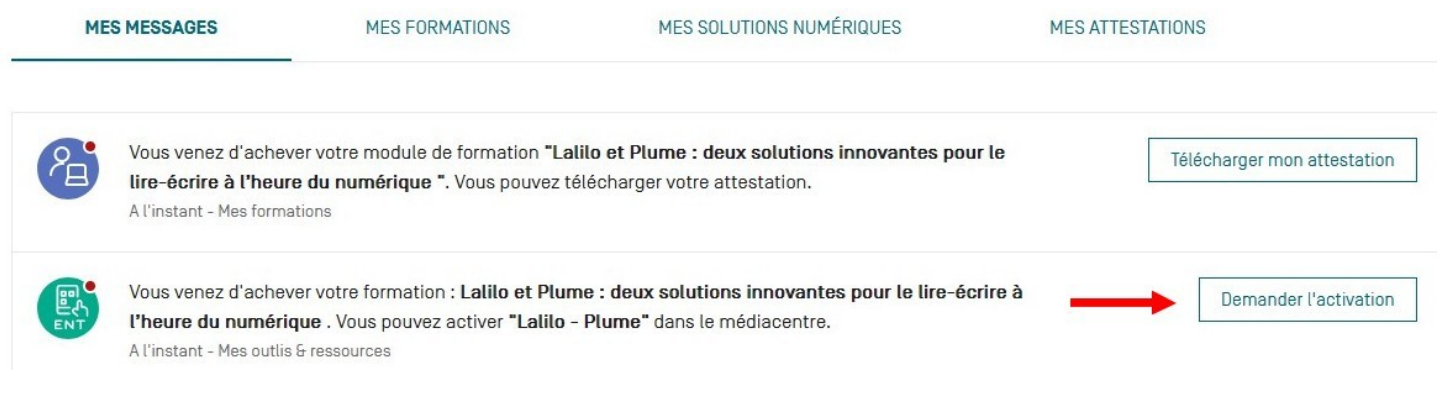

Télécharger son attestation en cliquant sur l'onglet "Mes attestations".

Une fois qu'il a activé la licence de Lalilo TNE, l'enseignant peut attribuer la ressource dans EduGAR.